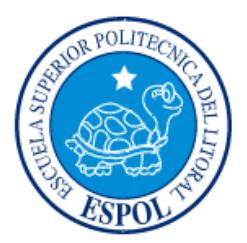

## **ESCUELA SUPERIOR POLITÉCNICA DEL LITORAL**

**Facultad de Ingeniería en Electricidad y Computación**

# "IMPLEMENTACIÓN DE UN SOFTWARE MÓVIL DE PLANIFICACIÓN DE HORARIOS DE CLASE PARA ESTUDIANTES DE ESPOL"

## **INFORME DE MATERIA INTEGRADORA**

Previo a la obtención del Título de:

**LICENCIADO EN SISTEMAS DE INFORMACIÓN**

LUIS MIGUEL QUINTERO ASPIAZU

MARCO ANTONIO CASTRO PIN

GUAYAQUIL – ECUADOR

AÑO: 2017

### **AGRADECIMIENTOS**

<span id="page-1-0"></span>Mi agradecimiento a Dios por permitirme lograr esta meta, a mi familia por su apoyo incondicional, a mis amigos que compartieron conmigo experiencias, desveladas y triunfos y a ESPOL por haberme brindado una educación de tercer nivel de calidad.

**Marco Antonio Castro Pin.**

A Dios por otorgarme la vida, a mis padres por su constante apoyo, a los docentes quienes me han ayudado a formarme profesionalmente y al gobierno del presidente Rafael Correa Delgado por permitir la gratuidad en esta excelsa universidad.

**Luis Miguel Quintero Aspiazu.**

### **DEDICATORIAS**

<span id="page-2-0"></span>El presente proyecto dedico a todas las personas que me ayudaron a cumplir esta meta.

**Marco Antonio Castro Pin.**

Dedico este trabajo a mi familia especialmente a mis padres y mi hermano por darme su apoyo durante tantos años.

**Luis Miguel Quintero Aspiazu**

<span id="page-3-0"></span>**TRIBUNAL DE EVALUACIÓN**

**Msig. Ronald Barriga D. Msig. Omar Maldonado D.** ......

......

PROFESOR EVALUADOR PROFESOR EVALUADOR

### **DECLARACIÓN EXPRESA**

<span id="page-4-0"></span>"La responsabilidad y la autoría del contenido de este Trabajo de Titulación, nos corresponde exclusivamente; y damos nuestro consentimiento para que la ESPOL realice la comunicación pública de la obra por cualquier medio con el fin de promover la consulta, difusión y uso público de la producción intelectual"

Luis Miguel Quintero Aspiazu

Marco Antonio Castro Pin

#### **RESUMEN**

<span id="page-5-0"></span>El presente proyecto tiene como propósito el desarrollo de un sistema informático que ayude a un estudiante de la Escuela Superior Politécnica del Litoral (ESPOL) a planificar su horario de clases, respetando ciertos criterios definidos por dicho estudiante.

En este documento el lector encontrará un punto de vista acerca de la situación que deben afrontar los estudiantes de la ESPOL cada inicio de periodo de inscripciones.

Podrá apreciar un análisis de las materias más demandadas (mayor número de paralelos disponibles), según datos obtenidos del Sistema Académico para la planificación del "Término 2016-2017".

En base a dicho análisis y dada la gran cantidad de datos que maneja el Sistema Académico se ha tratado de recrear, en la medida de lo posible, la información de las materias que son comunes para varias carreras (al momento de redactar este documento).

Finalmente se lleva a cabo el desarrollo de la aplicación destinada para dispositivos inteligentes. Para gestionar el proceso de desarrollo se aplica la metodología SCRUM.

Se resalta que la arquitectura de la aplicación, las herramientas tecnológicas utilizadas y la forma de implementación han sido definidas apelando a nuestra formación académica y experiencia profesional adquirida a lo largo de los años.

## ÍNDICE GENERAL

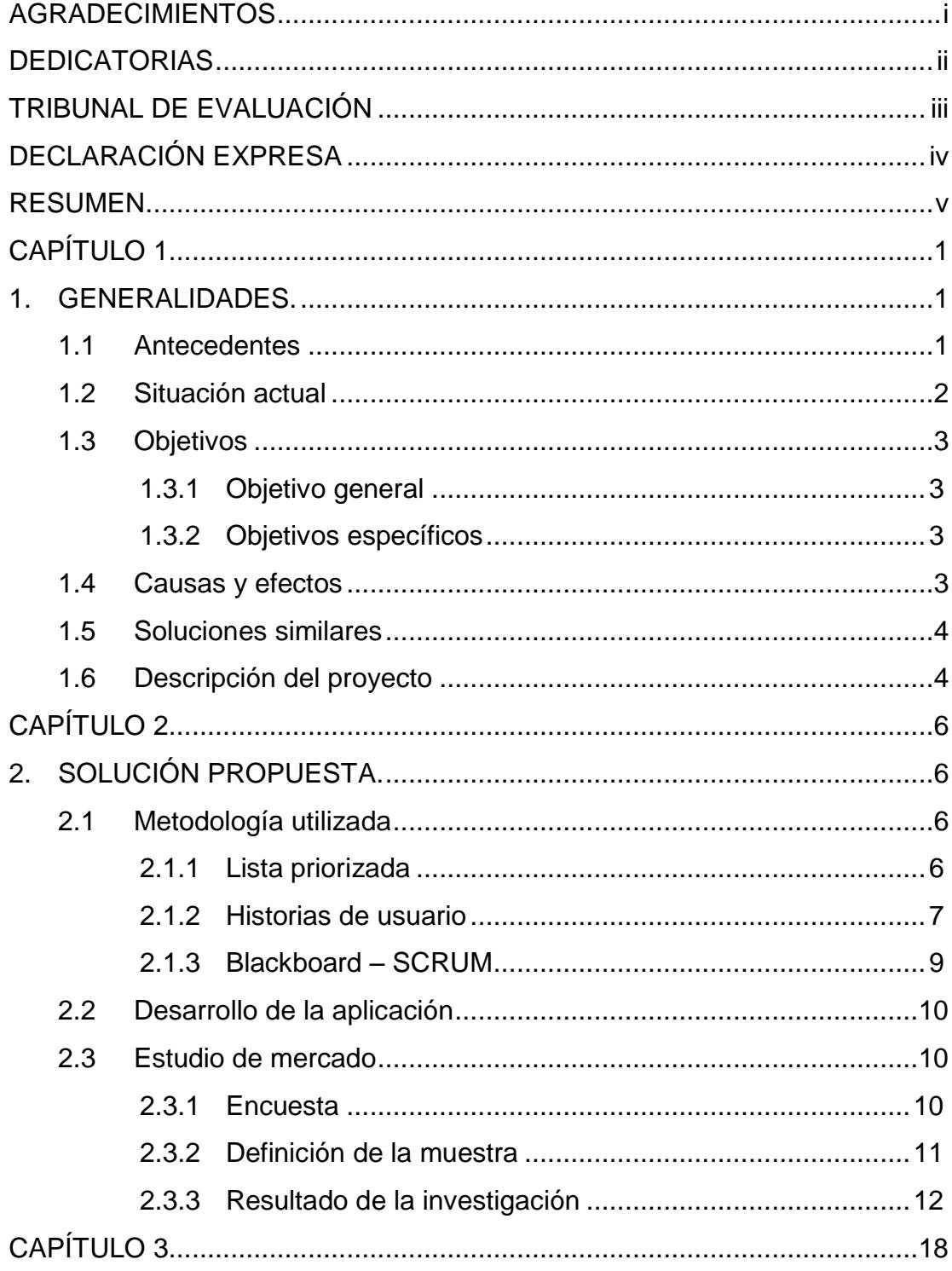

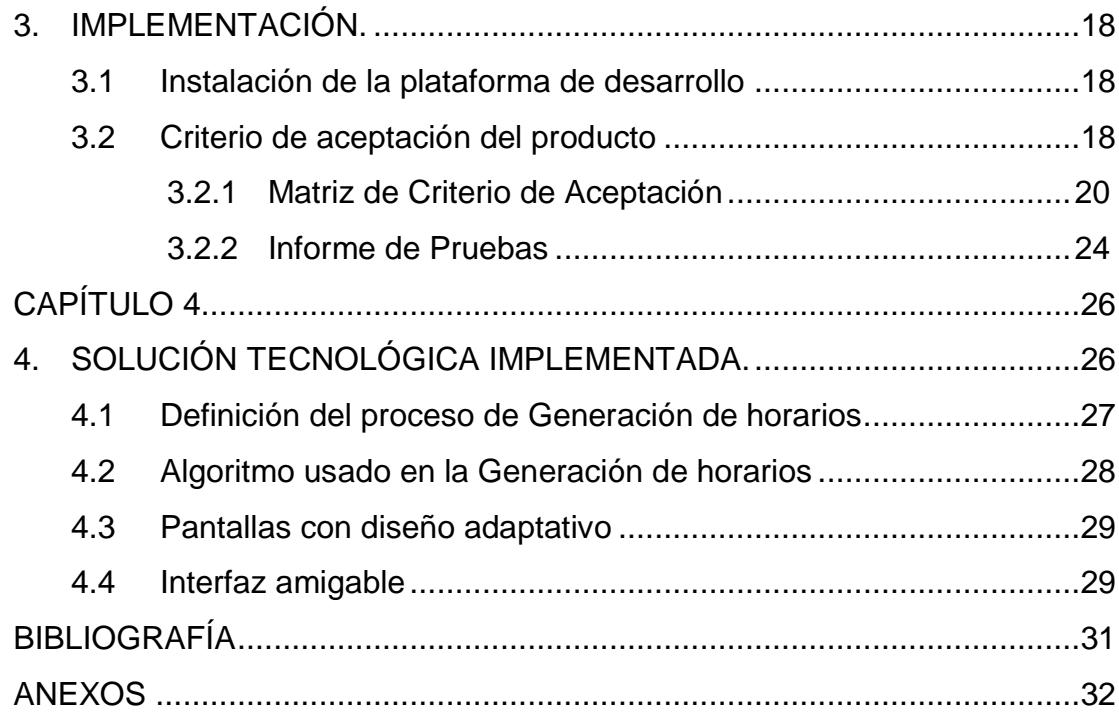

## **CAPÍTULO 1**

### <span id="page-8-1"></span><span id="page-8-0"></span>**1. GENERALIDADES.**

#### <span id="page-8-2"></span>**1.1 Antecedentes**

La Escuela Superior Politécnica del Litoral (ESPOL), cuenta con sitio web que permite a sus educandos registrarse de manera inmediata y en tiempo real (online) en las materias que desean cursar cada semestre.

Hasta el "I Término 2015-2016" la comunidad politécnica contaba con 24,945 estudiantes matriculados [1] repartidos entre las 36 carreras universitarias que aún mantiene la ESPOL, las mismas que son listadas en la Tabla 1.

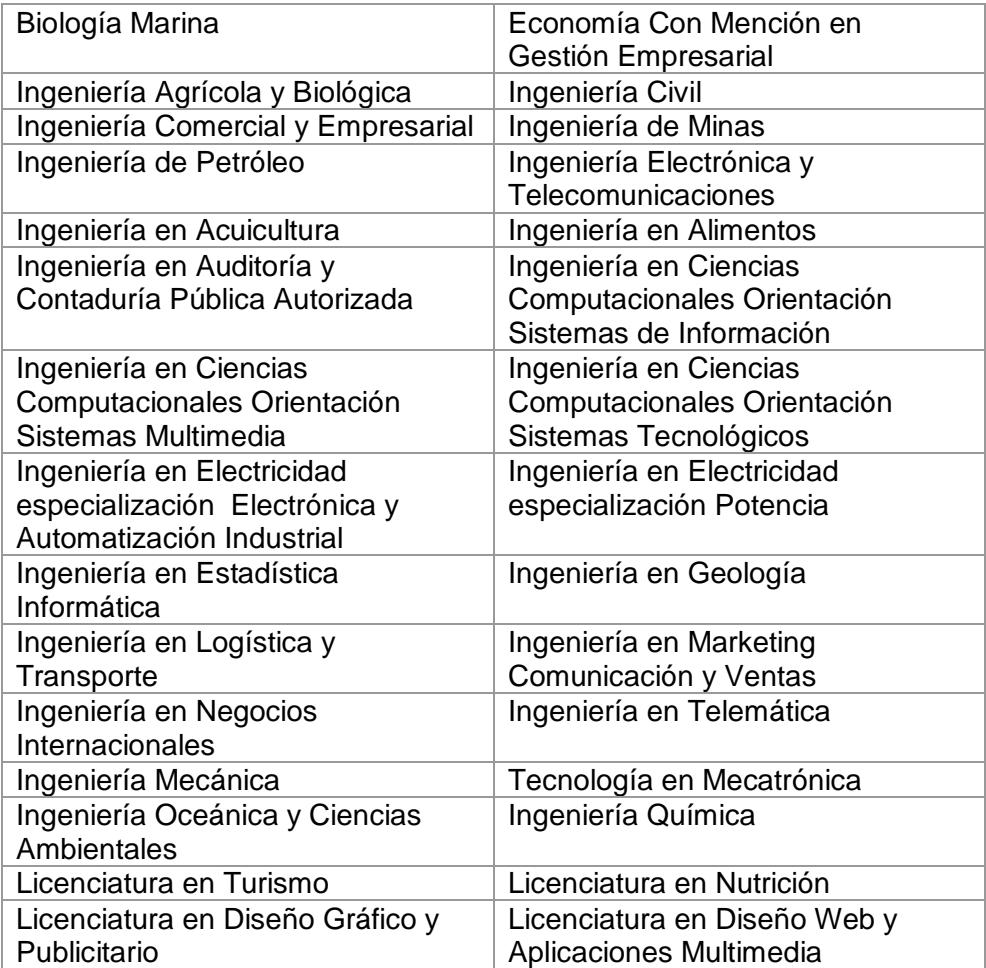

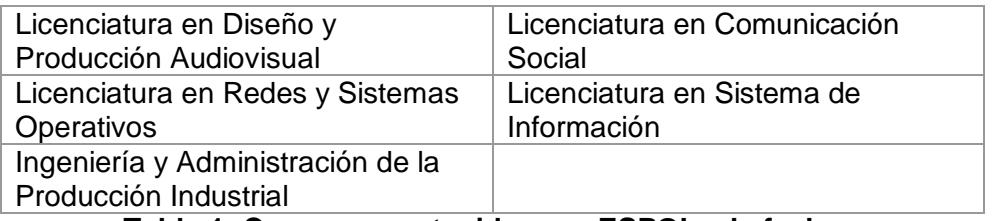

#### **Tabla 1: Carreras mantenidas por ESPOL a la fecha**

Todas las carreras tienen materias en común, por ejemplo, las que son de tipo "formación humana" y "libre opción", lo que provoca que la demanda de paralelos para este tipo de materias se incremente acorde a la cantidad de estudiantes que están habilitados para tomarlas.

Pero los estudiantes que siguen carreras de ingeniería, aparte de lidiar con materias tipo "formación humana" y "libre opción", deben hacerlo también con las materias que son dictadas para todas las carreras de ingeniería, dichas materias son conocidas como "nivel básico", tales como: Cálculo de una variable, Cálculo de varias variables, Cálculo integral, Ecuaciones diferenciales, Física A, Física B, Física C entre otras 17 materias más.

Lo anteriormente mencionado, son la razón de que en temporada de registros, para este tipo de materias, en promedio se abran alrededor de 15 paralelos, aunque existen casos excepcionales como "Cálculo de una variable" con 26 paralelos, "Comunicación I" con 36 paralelos o "Fundamentos de programación" con 37 paralelos.

Una vez explicado todo lo anterior el problema a resolver es evidente y se lo tratará en el siguiente punto.

#### <span id="page-9-0"></span>**1.2 Situación actual**

Se desea analizar el ambiente más complejo para ello se enfocará en los estudiantes de ingeniería.

Dichos estudiantes al poseer materias comunes entre sus mallas curriculares cuando aún están en el básico, tienen la posibilidad de escoger el paralelo en el cual registrarse al inicio del término académico.

Deben armar un horario conveniente para sus intereses cada semestre, dado que al existir muchos paralelos por las materias en las que se pueden registrar, se hacen inmensas las combinaciones de paralelos en las que podrían registrarse.

El inconveniente surge cuando un estudiante de ingeniería define su horario con antelación (en un escenario ideal), pero al momento de su hora de registro en el Sistema Académico, no puede hacer efectivo el mismo en alguno de sus paralelos, sea por falta de cupo, cierre del paralelo, cambio de la hora en un paralelo, o en el peor de los casos una falla del sistema.

El estudiante tiene que re-planificar todo su horario en función del nuevo paralelo en el cual puede registrarse, y hacerlo en el menor tiempo posible ya que otros estudiantes también se están registrando al mismo tiempo, esto sin considerar que dicho estudiante desea registrarse en otras materias que son comunes para la mayoría de la comunidad politécnica.

#### <span id="page-10-0"></span>**1.3 Objetivos**

#### <span id="page-10-1"></span>**1.3.1 Objetivo general**

Contribuir a la decisión de planificación de horario de clases de un estudiante de la ESPOL, dando alternativas de posibles horarios para que pueda definir un conjunto de paralelos conveniente a sus intereses.

#### <span id="page-10-2"></span>**1.3.2 Objetivos específicos**

- Mostrar al estudiante los paralelos en los cuales puede registrarse.
- Reducir el tiempo que un estudiante invierte en la preparación de su horario.
- Enlistar los posibles horarios al estudiante.

#### <span id="page-10-3"></span>**1.4 Causas y efectos**

En época de registros hay un horario asignado al estudiante para registrarse dependiendo de su promedio académico. Para realizar el registro los estudiantes deben elegir los paralelos que mejor se acomoden a sus necesidades.

El sistema académico les proporciona las materias con sus respectivos paralelos, pero el alumno debe ir seleccionando de paralelo en paralelo hasta armar su horario.

Muchos alumnos planifican sus horarios con antelación, pero a veces se da el caso de que el paralelo en el cual planificaron registrarse ya no tiene cupo disponible, por tal razón deben replantear su horario de clases en el menor tiempo posible ya que tienen una hora límite para hacer efectivo su registro. En la Tabla 2 describimos las causas y efectos que hemos identificado.

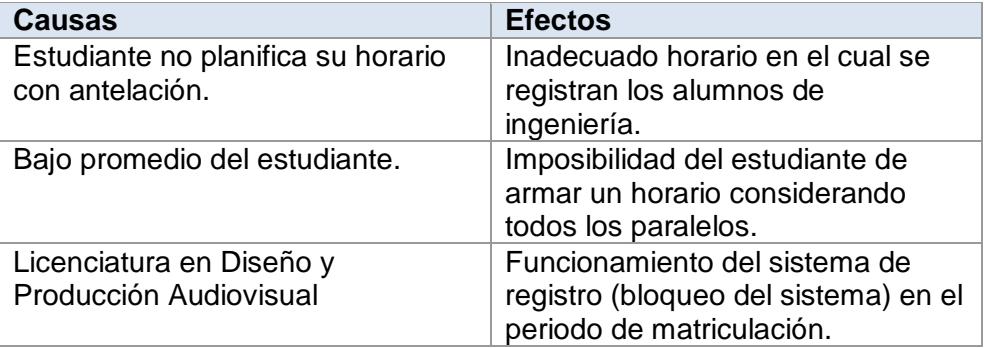

#### **Tabla 2: Causas y Efectos**

#### <span id="page-11-0"></span>**1.5 Soluciones similares**

Actualmente no existen soluciones que ayuden a los politécnicos en la generación del horario semestral, sin embargo existen diversas aplicaciones en la tienda de aplicaciones para Android de Google, que permiten mantener las actividades universitarias de manera organizada, ya que estas aplicaciones solo le permiten mantener informado de las próximas clases del alumno con recordatorios de tareas o exámenes pero con información previamente ingresada manualmente por el estudiante como es el caso de "My Class Schedule" [2], "Course Schedule" [3], "Class Timeable" [4], entre otros.

#### <span id="page-11-1"></span>**1.6 Descripción del proyecto**

La aplicación a desarrollar, mediante el usuario y contraseña de un estudiante de ESPOL identificará en cuáles materias podrá registrarse en el semestre próximo.

Una vez conocidas las materias, estas se le mostrarán en un listado para que el estudiante elija la materia con su paralelo específico que desee este considerada en todas las alternativas de horario, posterior a esto podrá seleccionar si desea que las alternativas sean de paralelos cuyas clases son de 07:30 a 13:30, o de 11:30 a 19:00.

Como último paso para que el algoritmo empiece a hacer su trabajo, deberá elegir las demás materias que desee cursar (sin especificar paralelo), una vez hecho esto, el algoritmo encontrará todas las posibles combinaciones entre los N paralelos de las materias elegidas.

Finalmente, se le presentará en pantalla en formato de tabla la primera alternativa que pudo resolver el algoritmo, si le agrada el estudiante podrá descargar esa alternativa en formato ".xls", caso contrario puede ir a la siguiente alternativa, ya que tendrá controles para ir de una alternativa a otra hasta hallar la que considere la mejor.

## **CAPÍTULO 2**

### <span id="page-13-1"></span><span id="page-13-0"></span>**2. SOLUCIÓN PROPUESTA.**

Desarrollar una aplicación para dispositivos móviles que ejecuten el Sistema Operativo Android (Tablets, Smartphones y similares) cuya finalidad será ayudar al estudiante politécnico a encontrar la combinación idónea de paralelos en los cuales se pueda registrar de acuerdo a los criterios que haya definido.

Con esta aplicación los estudiantes podrán observar varias alternativas de horario y seleccionar la que este más acorde a sus intereses.

#### <span id="page-13-2"></span>**2.1 Metodología utilizada**

Se ha optado por aplicar la metodología "Scrum" ya que permite el desarrollo por iteraciones, lo cual es útil cuando los requerimientos por parte del cliente no son muy claros.

Se considera una metodología "ágil" ya que se basa en entregas incrementales parciales siempre con una retrospectiva por parte del cliente.

Scrum no es un patrón ni un paradigma de desarrollo de software, es más bien una metodología de adaptación, iterativa, rápida, flexible y eficaz, diseñada para ofrecer un valor significativo de forma rápida en todo el proyecto [5].

Esta metodología ha venido puliéndose desde 1995 cuando por primera vez se empleó para desarrollar un sistema informático, ahora ha sido adoptada por grandes corporaciones y en proyectos de éxito.

#### <span id="page-13-3"></span>**2.1.1 Lista priorizada**

En la Tabla 3, se muestra el cronograma de trabajo para llevar a cabo el desarrollo del sistema.

| ID | <b>REQUERIMIENTO</b>                                            | <b>USUARIO</b> | <b>DESCRIPCION</b>                                                                       |    | <b>PRIORIDAD ESTIMACION SPRINT</b> |                         |
|----|-----------------------------------------------------------------|----------------|------------------------------------------------------------------------------------------|----|------------------------------------|-------------------------|
|    | <b>mdss01</b> Crear mer                                         | Scrum-team     | Definir la estructura del modelo de datos en<br>papel                                    |    | 25                                 | 1                       |
|    | mdss02 Diseñar arquitectura de la aplicación                    |                | Scrum-team Definir arquitectura de la aplicación                                         |    | 15                                 | $1\vert$                |
|    | mdss03 Análisis de campo                                        |                | Scrum-team Definición de problemática y solución propuesta                               |    | 10                                 | 1 <sup>1</sup>          |
|    | <b>mdss04</b> Crear base de datos                               | Scrum-team     | Creación de la base de datos relacional en<br>Microsoft SQL server                       |    | 20                                 | 2                       |
|    | mdss05 Crear aplicación server side                             |                | Scrum-team Comunicarse desde Android con la Web                                          |    | 20                                 | 2                       |
|    | mdss06 Prototipar interfaz de Alternativas de Horario           | Cliente        | Definicion del Flujo de Pantalla                                                         |    |                                    | 3                       |
|    | mdss07 Prototipar interfaz de selección de jornada              | Cliente        | Definicion del Flujo de Pantalla                                                         |    |                                    | 3                       |
|    | mdss08 Prototipar interfaz de selección de materia base Cliente |                | Definicion del Flujo de Pantalla                                                         | ь  |                                    | 3                       |
|    | mdss09 Prototipar interfaz de selección materias                | Cliente        | Definicion del Flujo de Pantalla                                                         |    |                                    | $\overline{\mathbf{3}}$ |
|    | mdss10 Función iniciar de sesion, operativa                     | Cliente        | El usuario puede ingresar a la aplicación con sus<br>credenciales de ESPOL               |    |                                    | 3                       |
|    | mdss11 Función seleccionar jornada, operativa                   | Cliente        | El usuario puede elegir la jornada en la cual<br>desea estudiar                          | 9  | 24                                 | 4                       |
|    | mdss12 Función seleccionar materia base, operativa              | Cliente        | El usuario puede elegir una materia que desee<br>que aparezca en todas las alternativas  |    | 24                                 | 4                       |
|    | mdss13 Función seleccionar materias, operativa                  | Cliente        | El usuario puede elegir las demás materias que<br>sean consideradas en las alternativas  |    | 24                                 | 4                       |
|    | mdss14 Función ver alternativas de horarios, operativa          | Cliente        | El usuario puede ver los diferentes horarios<br>posibles y elegir el que mas le convenga | 10 | 40                                 | 5                       |

**Tabla 3: Lista Priorizada.**

#### <span id="page-14-0"></span>**2.1.2 Historias de usuario**

A continuación se explican las historias de usuario que han sido consideradas (ver Tabla 4, Tabla 5, Tabla 6, Tabla 7, Tabla 8).

Tomar en cuenta que "Prioridad", es un valor de 1 a 10, donde 1 significa la más baja prioridad y 10 la más alta prioridad.

"Scrum team", hace referencia al equipo de desarrollo el cual está conformado por Luis M. Quintero Aspiazu y Marco A. Castro Pin.

"Sprint asignado", es la iteración de acuerdo a la lista priorizada.

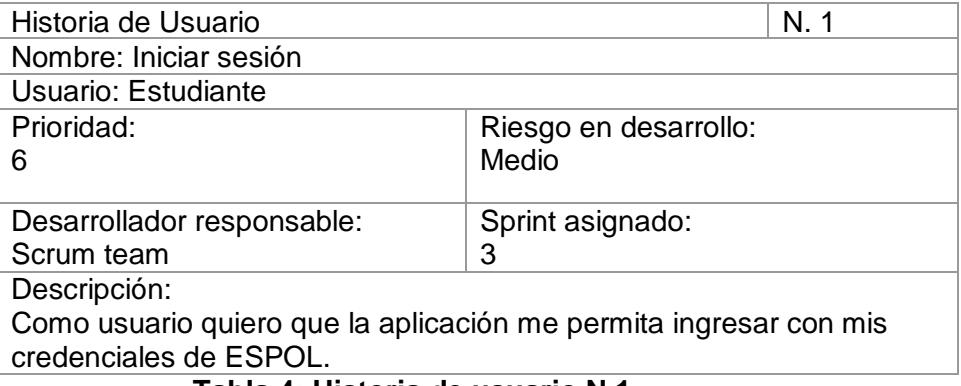

**Tabla 4: Historia de usuario N.1**

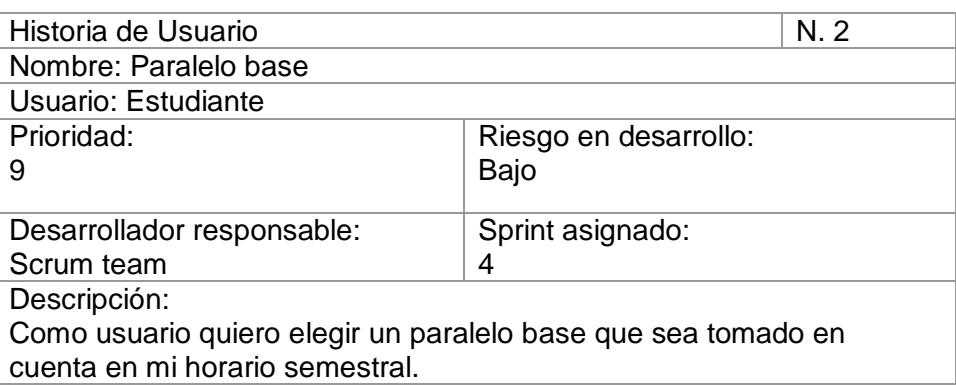

**Tabla 5: Historia de usuario N.2**

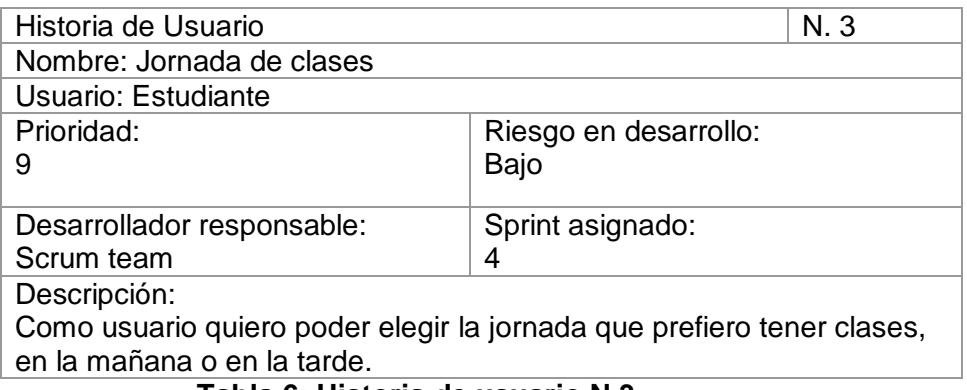

**Tabla 6: Historia de usuario N.3**

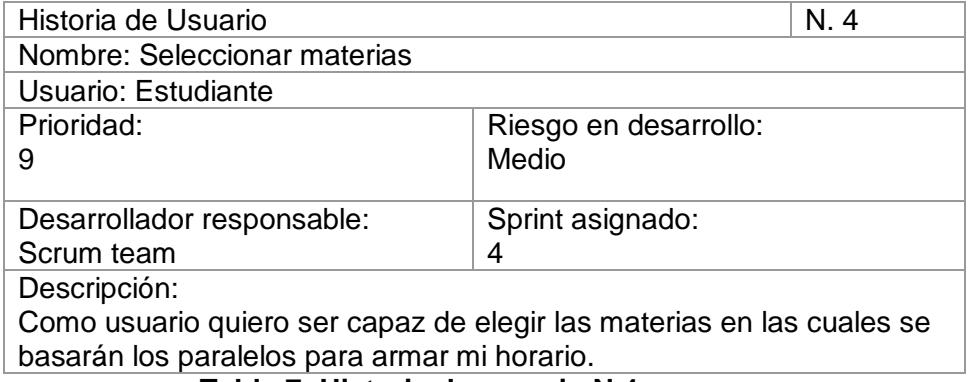

**Tabla 7: Historia de usuario N.4**

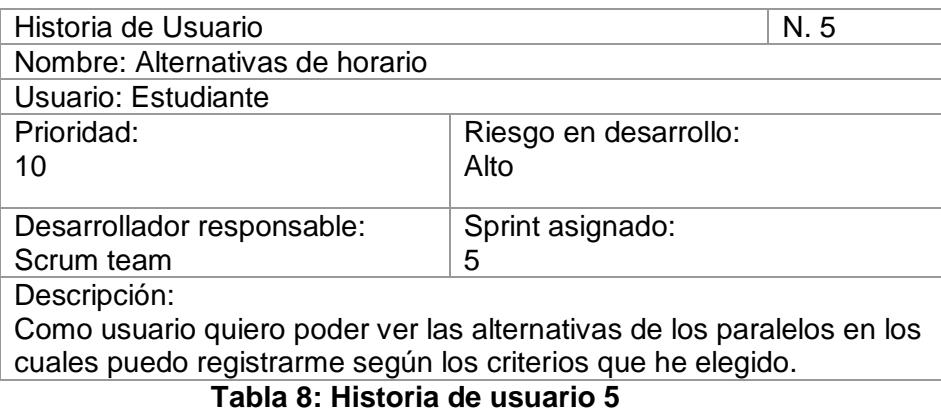

#### <span id="page-16-0"></span>**2.1.3 Blackboard – SCRUM**

En la Figura 2.1 se puede observar el Blackboard que se empleó para distribuir las actividades del equipo.

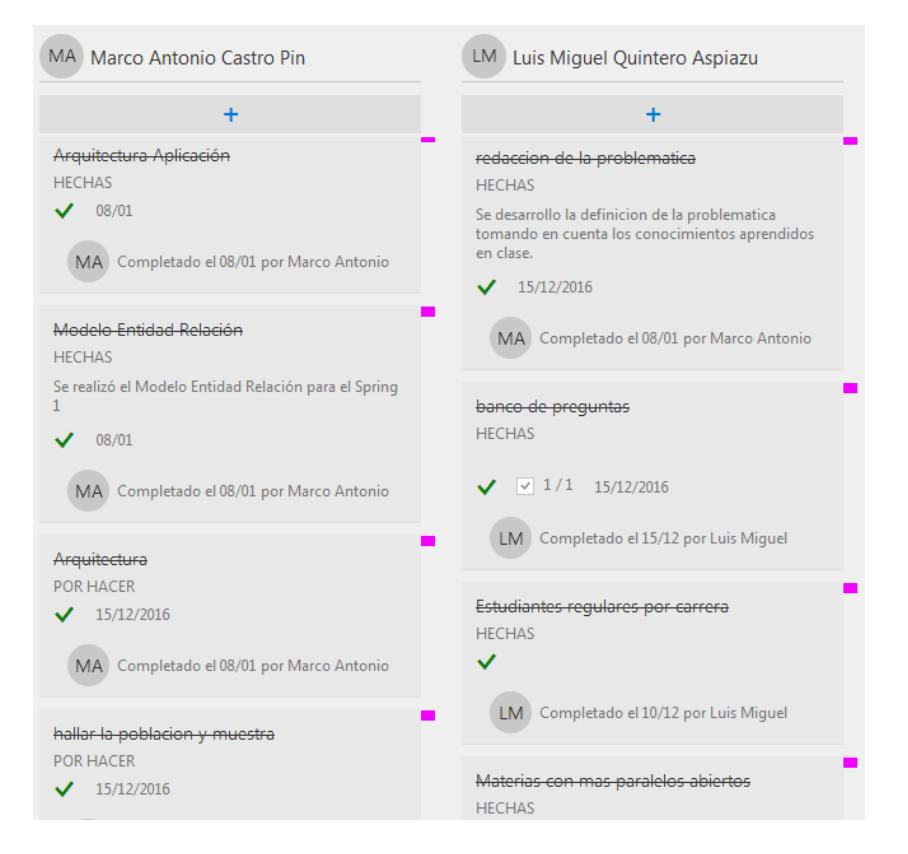

**Figura 2.1: Scrum blackboard**

#### <span id="page-17-0"></span>**2.2 Desarrollo de la aplicación**

La aplicación necesitará de una conexión a Internet para poder comunicarse con el servidor donde se encuentra alojado el algoritmo combinatorio, el dispositivo que ejecute la aplicación deberá tener un sistema operativo Android 4.2.2 o superior.

Para desarrollar la aplicación se utilizaron las herramientas descritas en la Tabla 9.

| <b>Concepto</b>                        | <b>Descripción</b>                  |  |  |
|----------------------------------------|-------------------------------------|--|--|
| IDE para la aplicación (lado Cliente)  | Android Studio v2.1.1               |  |  |
|                                        | Android SDK Build-tools 23.0.3      |  |  |
|                                        | Android SDK Tools 25.1.7            |  |  |
| Complementos                           | Android SDK Platform-tools 23.1     |  |  |
|                                        | Android API 17                      |  |  |
|                                        | Android Support Library 23.2        |  |  |
|                                        | Google USB Driver                   |  |  |
|                                        | Visual Studio 2015 Enterprise v14.0 |  |  |
| IDE para la aplicación (lado Servidor) | (Update 3)                          |  |  |
|                                        | Microsoft .NET Framework 4.5        |  |  |
|                                        | Visual C# 2015                      |  |  |
| Complementos                           | ASP.NET Web Frameworks and Tools    |  |  |
|                                        | Microsoft SQL Server Data Tools     |  |  |
| <b>DBMS</b>                            | Microsoft SQL Server 2014           |  |  |

**Tabla 9: Herramientas de desarrollo**

#### <span id="page-17-1"></span>**2.3 Estudio de mercado**

Para obtener información que nos ayude a justificar la utilidad de la aplicación, se ha realizado un estudio de mercado con el uso de encuestas y observación de campo.

#### <span id="page-17-2"></span>**2.3.1 Encuesta**

Tratando de respetar el medio ambiente tal y como lo impulsa los principios del buen vivir [6], se decidió no utilizar papel, y manejar todo en forma digital empleando la herramienta de Microsoft llamada "Forms" a la cual los estudiante de ESPOL tienen acceso gratuito.

Las encuestas fueron realizadas de forma aleatoria en las instalaciones de la Escuela Superior Politécnica del Litoral - Campus Gustavo Galindo.

El fin que se persigue es comprobar que los/las estudiantes invierten un tiempo considerable en la planificación de su horario cada semestre, ya que existe una moderada cantidad de paralelos para una misma materia (ver Anexo 1).

Además se intenta comprobar si estarían dispuestos a utilizar una herramienta tecnológica que ayude a planificar su horario en el menor tiempo posible.

#### <span id="page-18-0"></span>**2.3.2 Definición de la muestra**

Para poder determinar la cantidad de personas a encuestar hemos decidido aplicar la fórmula que empleamos en algunas de nuestras materias que cursamos, la misma que puede encontrarse en el libro "Evaluación de Proyectos" [7], dicha fórmula es la ecuación 2.1.

$$
n = \frac{k^2 N p q}{e^2 (N-1) + k^2 p q}
$$
 (2.1)

Donde:

- $n =$ Tamaño de la muestra
- $\bullet$  N = tamaño de la población
- $\bullet$  k = Porcentaje de datos que se alcanza dado un porcentaje de confianza del 0.95
- p = Probabilidad de éxito, se supone un 0.5
- $e = M\acute{a}x$ imo error permisible
- q = Probabilidad de fracaso, se supone un 0.5

Se conoce la cantidad de estudiantes regulares al I Término del periodo 2015-2016 [1] y ya que la aplicación tendría un mayor grado de utilidad para un estudiante de ingeniería y se discriminó por el total de estudiantes de ingeniería (N) que son 5943, para el presente estudio se consideró un nivel de confianza de 95% y un error máximo (e) del 10%. Para obtener el tamaño de la muestra, se resolvió la ecuación 2.1 reemplazando los valores dados y como resultado se determina que: n es igual a 80.

#### <span id="page-19-0"></span>**2.3.3 Resultado de la investigación**

Producto de las encuestas realizadas, que ayudaron a confirmar lo que por experiencia se conocía, se crearon las siguientes gráficas.

Pregunta 1. ¿A qué facultad pertenece? (ver Figura *2*.2)

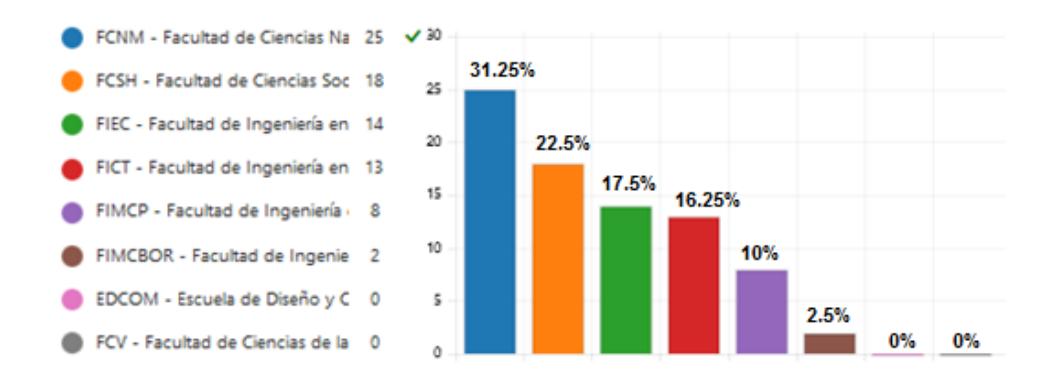

**Figura 2.2: Encuesta pregunta 1**

Se puede ver que se captó la mayor cantidad de estudiantes de la Facultad de Ciencias Naturales y Matemáticas, seguido de Facultad de Ciencias Sociales y Humanísticas.

Como se explicó anteriormente que las encuestas fueron realizadas en diversos lugares de la ESPOL a partir de las 17:00, quizás esa sea la razón de no obtener datos de estudiantes de la Escuela de Diseño y Comunicación, ni de la Facultad de Ciencias de la vida.

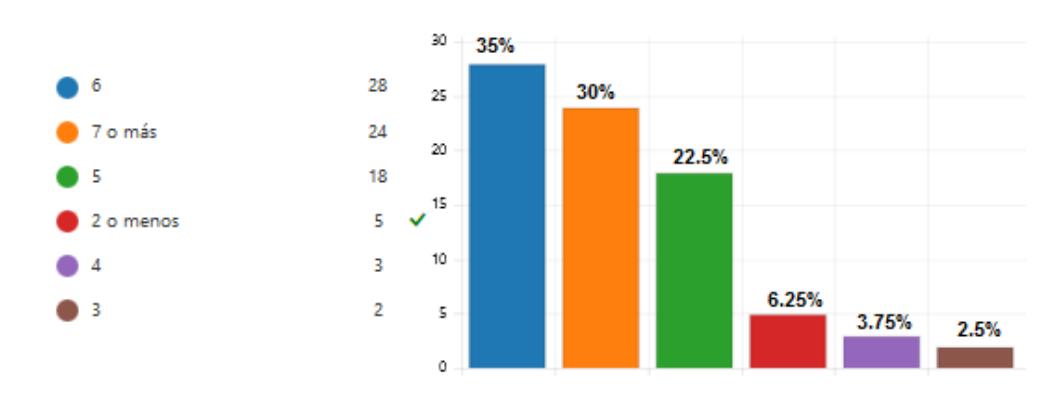

Pregunta 2. ¿En cuántas materias se registró? (ver Figura 2.3)

**Figura 2.3: Encuesta pregunta 2**

Esta pregunta es una de las más importantes, ya que se puede observar que alrededor del 90% de los estudiantes encuestados se registró en cinco materias o más.

Pregunta 3. ¿Planifica su horario antes de la fecha de registro online? (ver Figura 2.4)

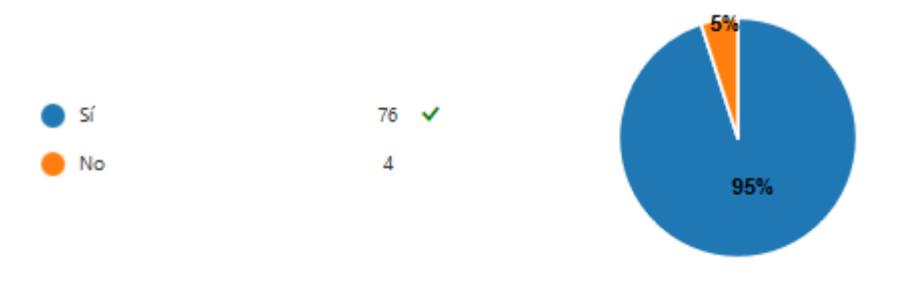

**Figura 2.4: Encuesta pregunta 3**

Alrededor del 95% de los encuestados dedica un tiempo para preparar su horario de clases para el siguiente semestre, el otro 5% podría pertenecer a estudiantes que se encuentran en los últimos semestres y al ser pocos quienes se encuentren en su mismo nivel, no tienen problemas de encontrar varios paralelos para una misma materia.

Pregunta 4. ¿Cuánto tiempo le toma normalmente planificar su horario? (ver Figura 2.5)

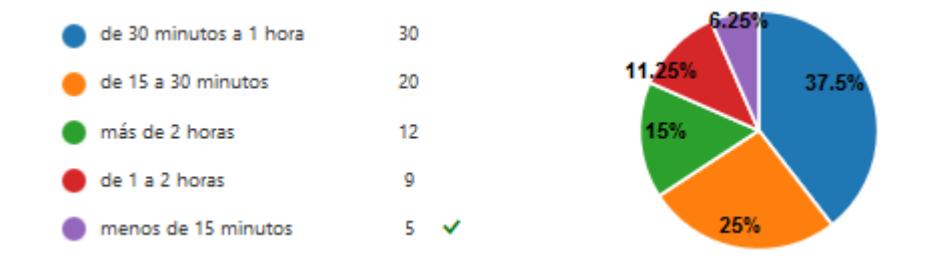

**Figura 2.5: Encuesta pregunta 4**

Al 37.5% le toma de 30 minutos a una hora, al 11.25% le toma de una a dos horas y a un 15% le consume más de dos horas de su tiempo.

Se aclara que el 5% restante, corresponde a las personas que respondieron "No" en la pregunta 3.

Pregunta 5. A la hora de su registro online en el Académico: En el caso de tener algún inconveniente y no poder registrarse en el paralelo que había planificado, ¿Cuál solución opta? (ver Figura 2.6)

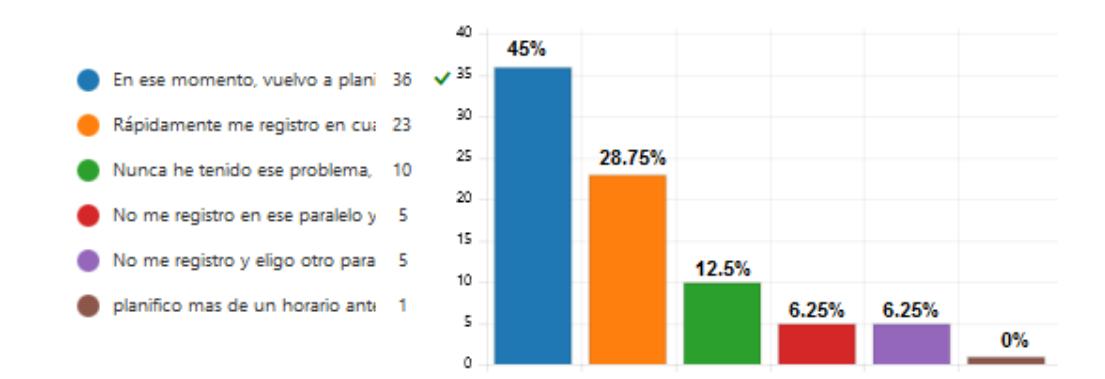

**Figura 2.6: Encuesta pregunta 5**

"En ese momento, vuelvo a planificar mi horario", es la opción que la mayoría elige (el 45% de los encuestados).

Seguido por "Rápidamente me registro en cualquier paralelo disponible (selección al azar)", con un 28%.

Pregunta 6. ¿Conoce alguna herramienta tecnológica (software) que le permita generar automáticamente un horario en base a las materias que quiere ver? (en caso de "Sí", escriba el nombre de la aplicación) (ver Figura 2.7).

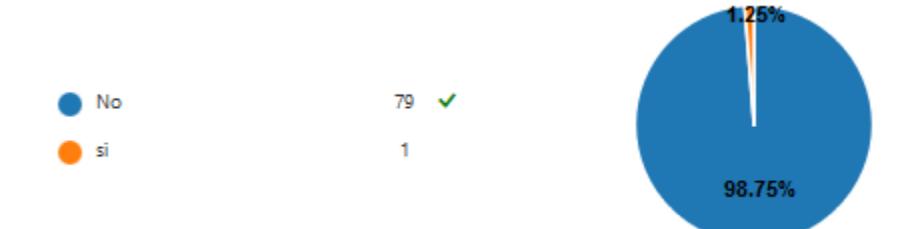

**Figura 2.7: Encuesta pregunta 6**

Esto concuerda con una búsqueda previa que se realizó, en la cual no se pudo encontrar alguna aplicación que brinde esta ayuda a la comunidad politécnica.

Pregunta 7. ¿Le gustaría utilizar una herramienta tecnológica que le muestre las posibles combinaciones de paralelos en unos cuantos segundos, es decir varios horarios y así elegir el que más le convenga? (ver Figura 2.8).

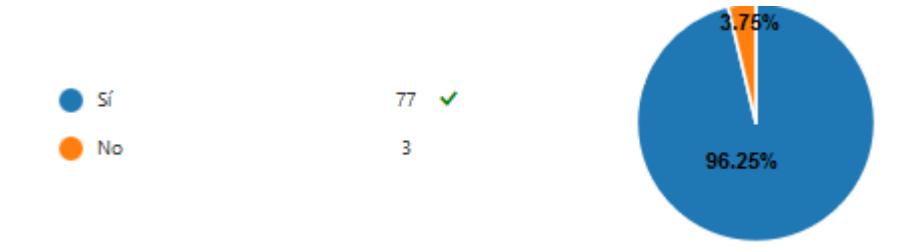

**Figura 2.8: Encuesta pregunta 7**

Es notable la predisposición de los estudiantes a utilizar un software que facilite una tarea tediosa como lo es el planificar el horario semestral.

Pregunta 8. De las siguientes opciones ¿Cuál le parecería idónea para ayudarle en la creación de su horario? (ver Figura 2.9)

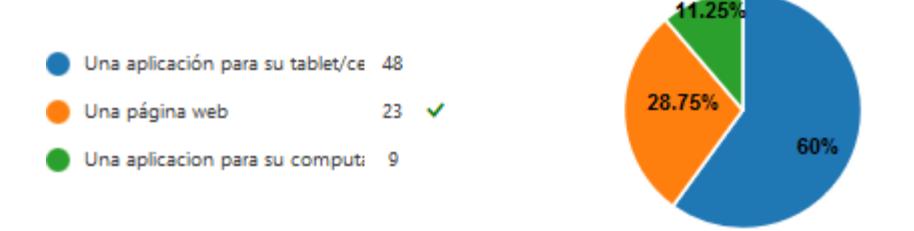

**Figura 2.9: Encuesta pregunta 8**

Esta pregunta fue interesante plantearla, para identificar cuál plataforma sería mejor acogida por la comunidad politécnica en el caso de que sea lanzada con el aval del Sistema Académico.

Por medio de las encuestas se confirma que los estudiantes de la ESPOL invierten un lapso de tiempo considerable en "armar" su horario de clases previo al inicio de cada temporada de registros, y que estarían dispuestos a utilizar una aplicación desde sus dispositivos inteligentes.

## **CAPÍTULO 3**

### <span id="page-25-1"></span><span id="page-25-0"></span>**3. IMPLEMENTACIÓN.**

El programa generará los horarios dependiendo de los parámetros que elija el usuario y le presenta los horarios con un control de navegación para que pueda desplazarse a través de ellos. Los horarios son mostrados de una manera gráfica en una tabla con el fin de que los alumnos puedan apreciar de una manera cómoda como estarían conformados cada uno de ellos.

Para la selección de la jornada se tomó en cuenta lo siguiente: para jornada matutina horarios que oscilan de 07:30 a 13:30; pero para la tarde se estableció el rango de 11:30 a 20:30 ya que materias como Cálculo de una Variable o Física sólo se dictan hasta las 16:30. Para la solución planteada se tomó en cuenta que el alumno puede elegir sólo un paralelo base, esto constituiría en una mejora que se podría realizar para que la aplicación pueda permitir seleccionar más de un paralelo base.

La aplicación debido a las funciones que cumple de << Generar horarios politécnicos >> se la bautizó con el nombre de "Poli-Horariógeno".

#### <span id="page-25-2"></span>**3.1 Instalación de la plataforma de desarrollo**

Para llevar a cabo la aplicación se adquirió un hosting en dailyrazor, en donde se montó la base de datos que contiene información referente a las materias, paralelos, y los horarios de cada paralelo, de los cuales la aplicación hará uso.

También se usó Visual Studio como IDE de desarrollo para el algoritmo que generará los horarios a partir de las materias escogidas.

Por el lado del cliente se usó como IDE Android Studio.

#### <span id="page-25-3"></span>**3.2 Criterio de aceptación del producto**

A continuación se describen los criterios de aceptación de la aplicación.

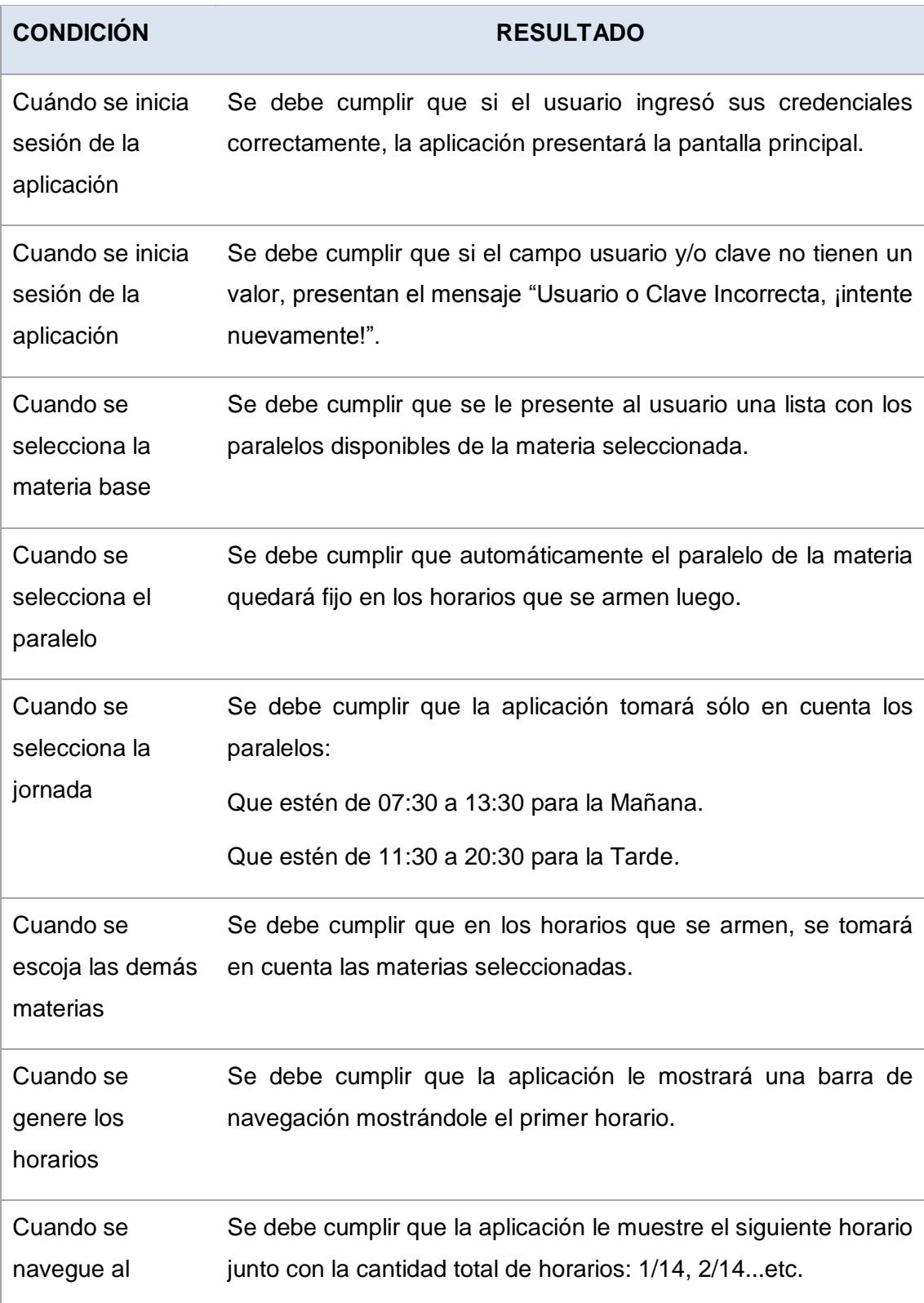

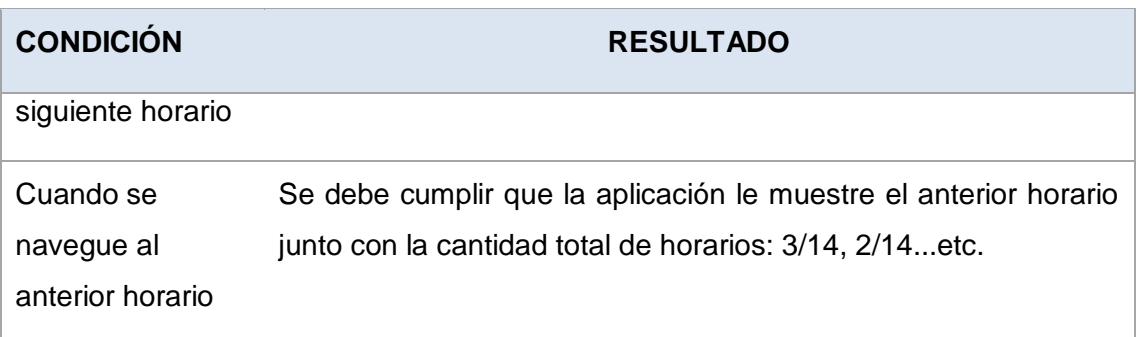

### **Tabla 10: Criterios de aceptación**

#### <span id="page-27-0"></span>**3.2.1 Matriz de Criterio de Aceptación**

Se realizó una evaluación de los criterios de aceptación y en la siguiente tabla se muestra las pantallas de captura que demuestra que los criterios de aceptación se han hecho efectivos:

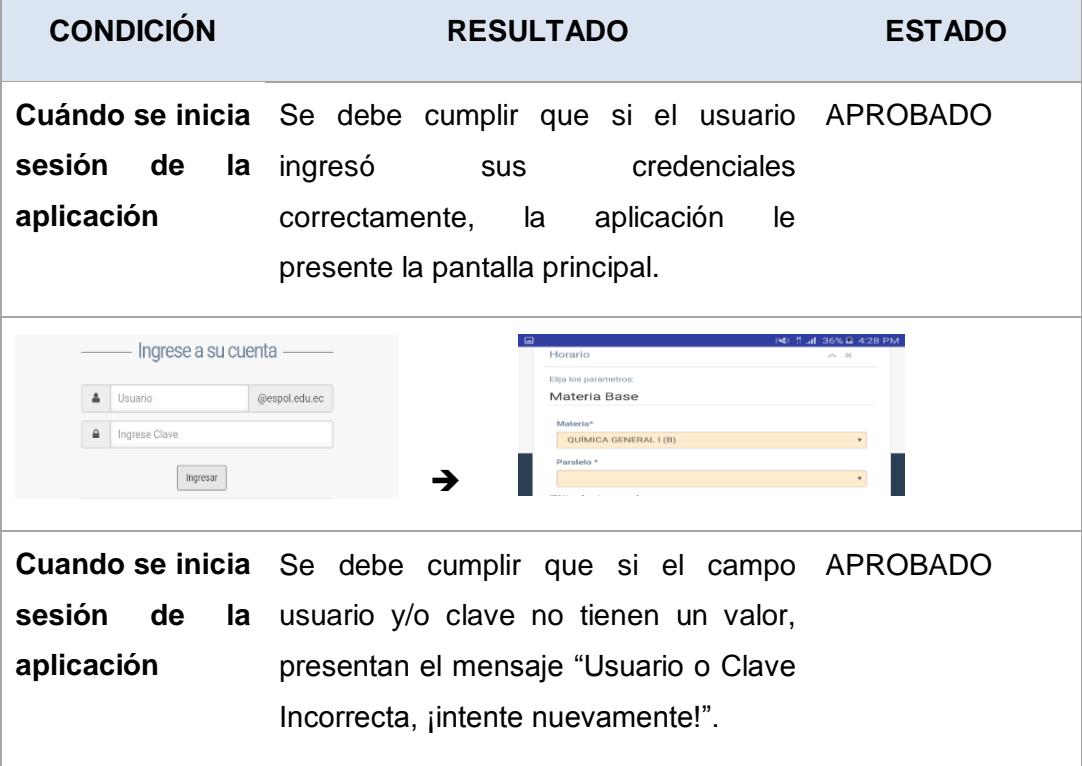

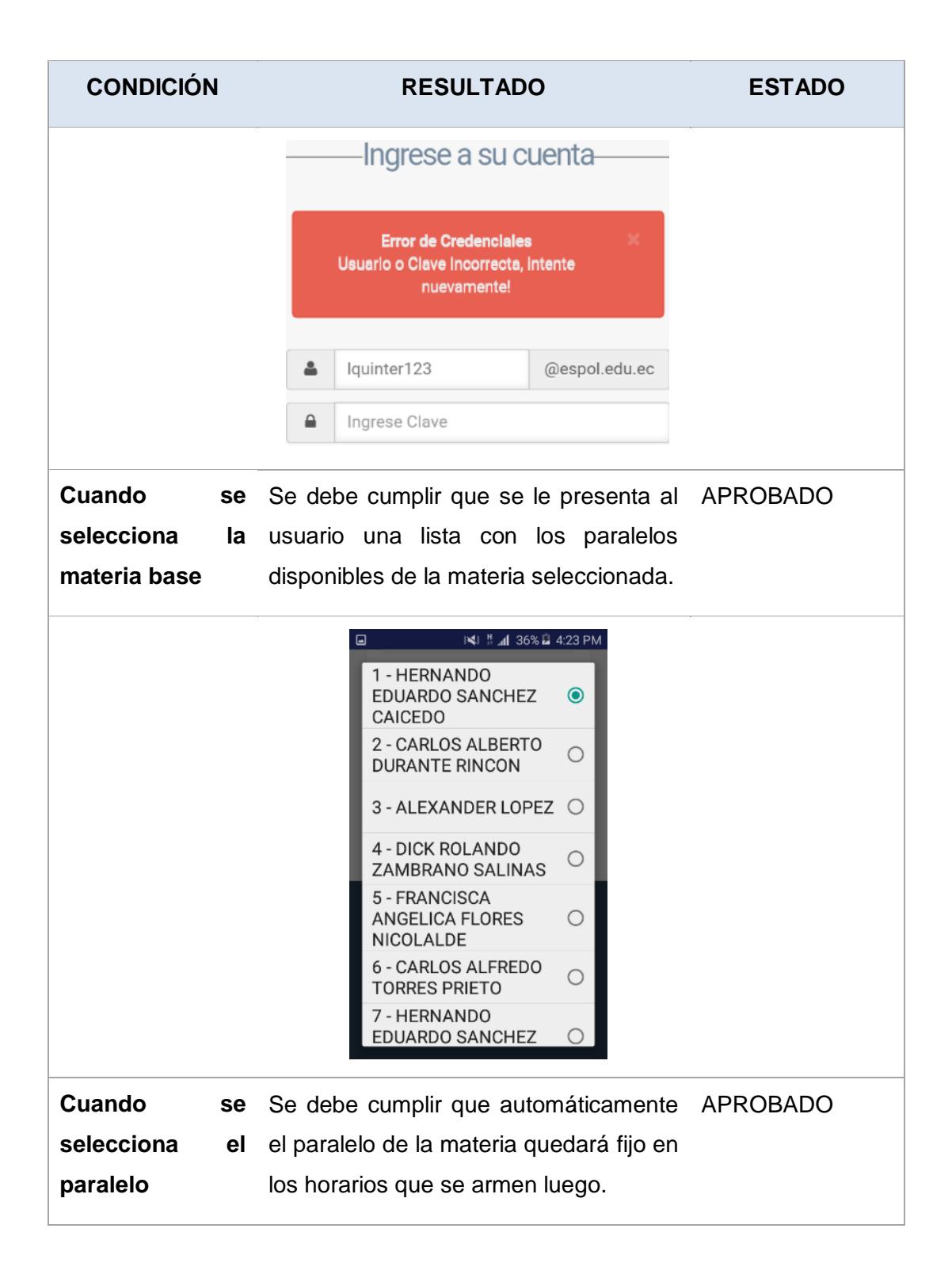

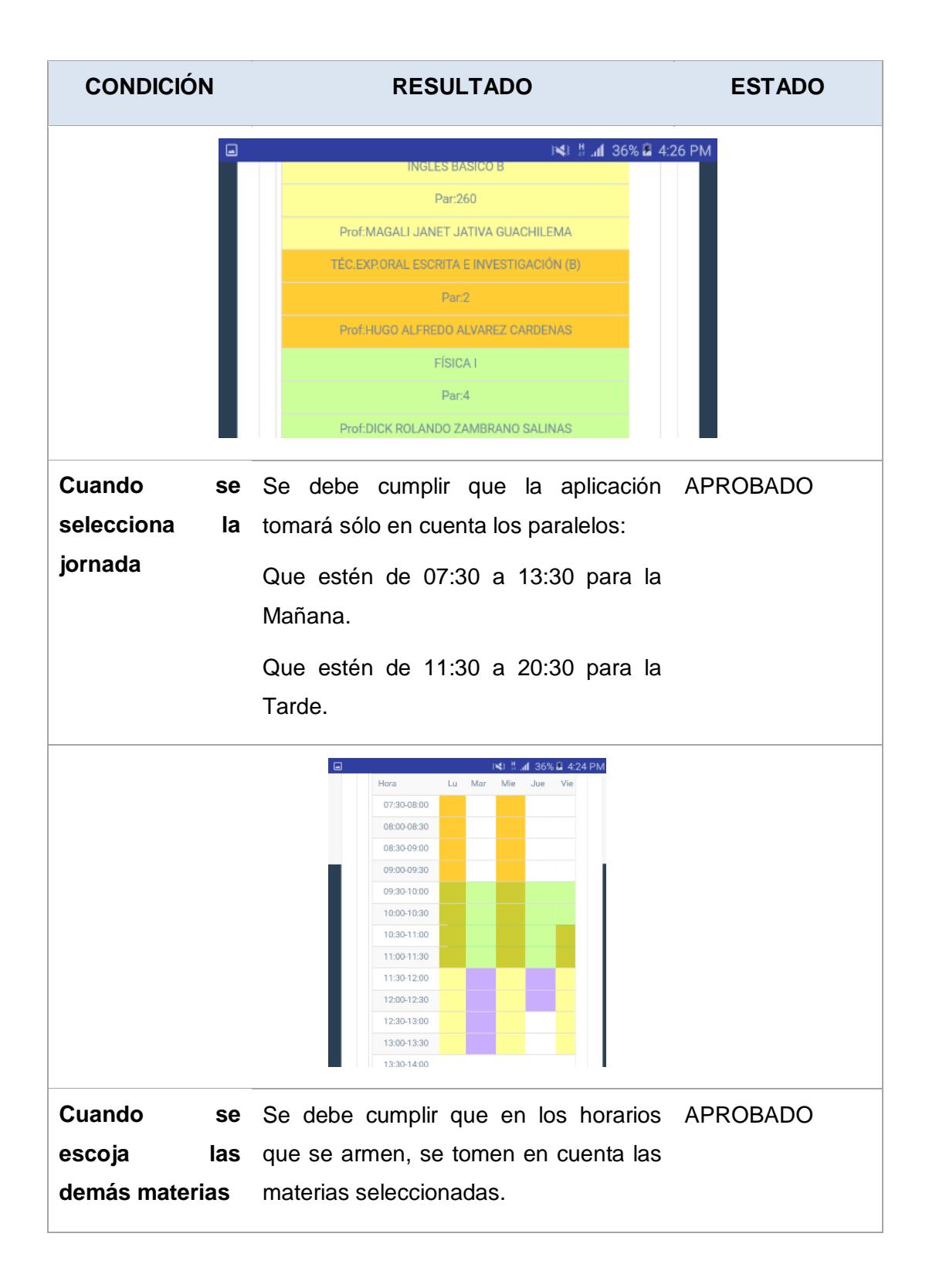

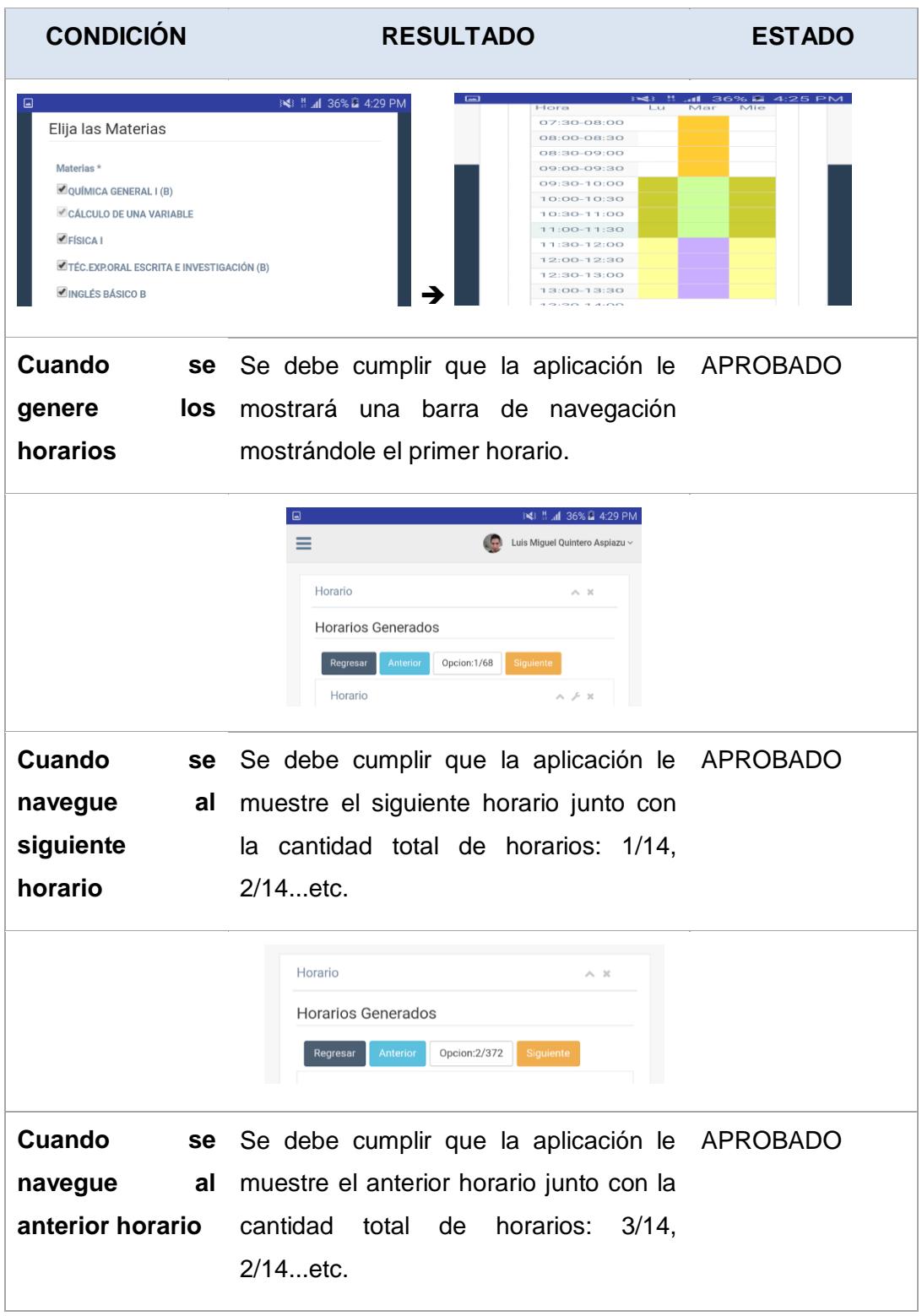

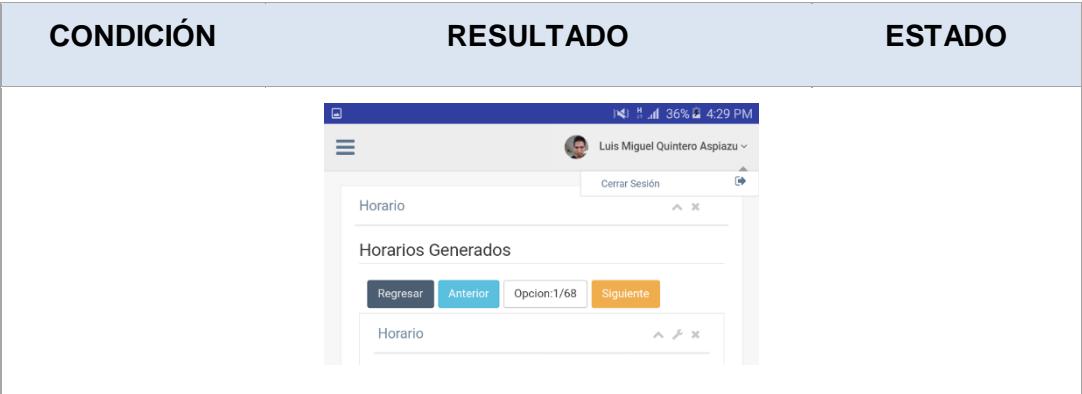

**Tabla 11: Matriz de criterios de aceptación**

#### <span id="page-31-0"></span>**3.2.2 Informe de Pruebas**

Se realizó una evaluación para saber la aceptación que tiene la aplicación con los clientes. Para esto se tomó en cuenta:

- Cantidad de pruebas realizadas.
- Expectativa del cliente.
- Resultado real.

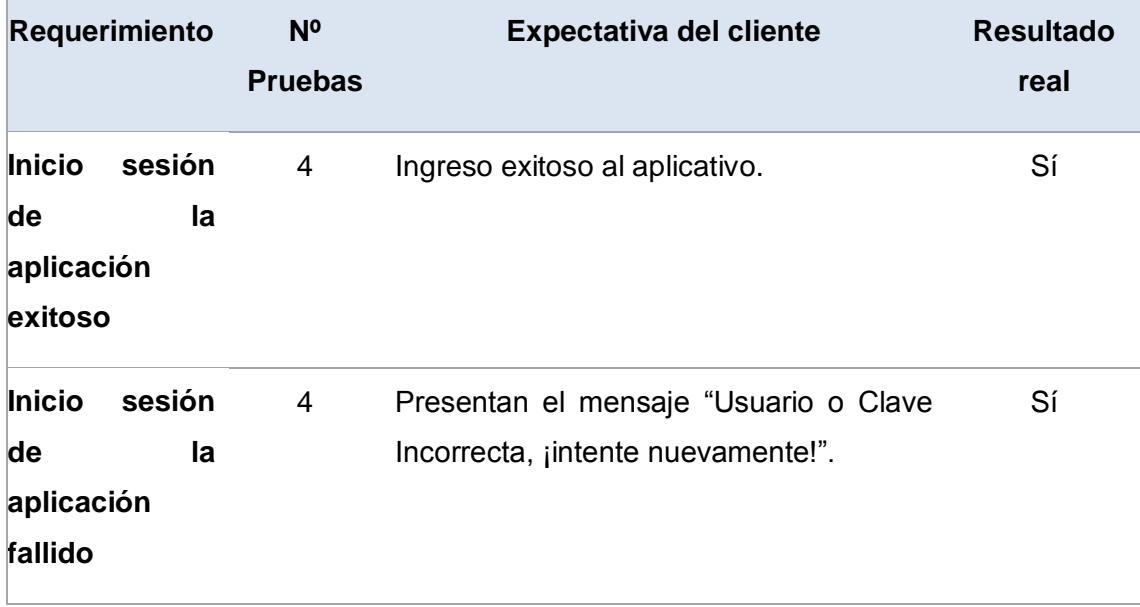

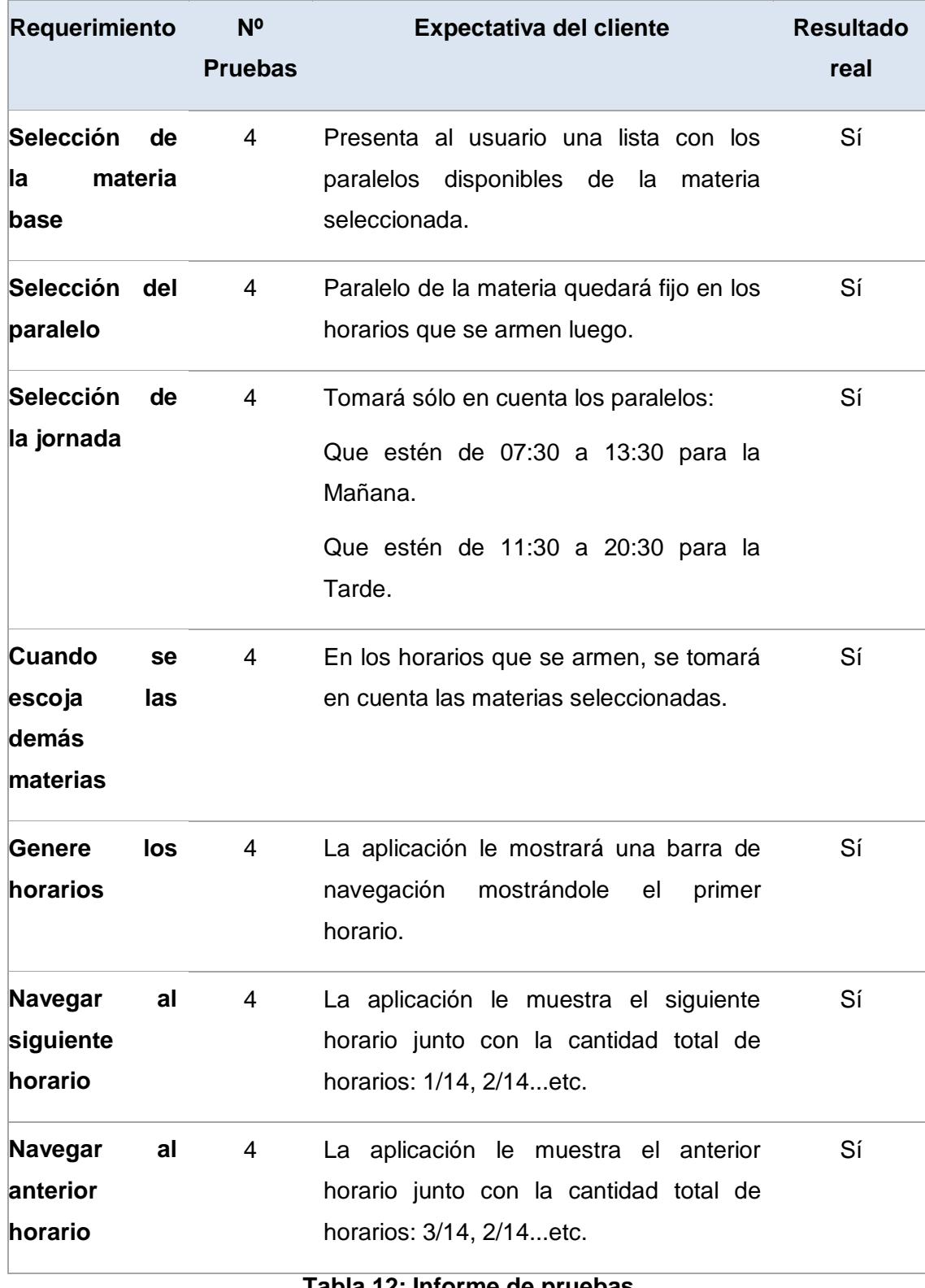

## **CAPÍTULO 4**

### <span id="page-33-1"></span><span id="page-33-0"></span>**4. SOLUCIÓN TECNOLÓGICA IMPLEMENTADA.**

Para el desarrollo del cliente en Android se usó como IDE de desarrollo Android Studio 2.1.1: (ver Figura 4.1)

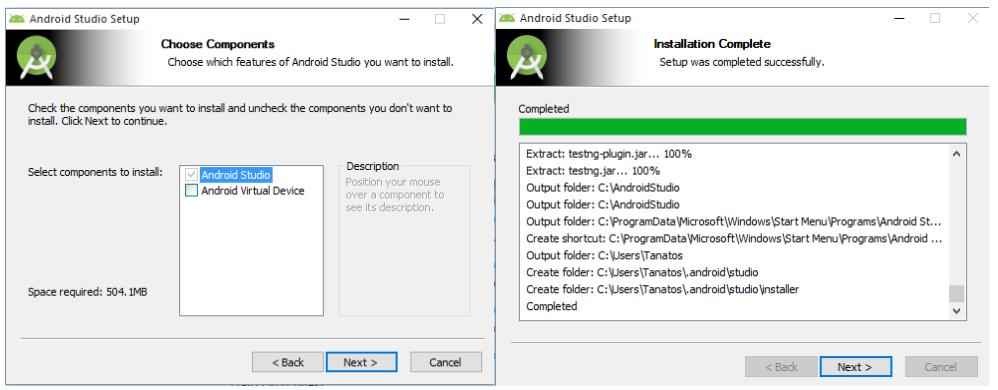

**Figura 4.1: Pantalla de instalación de Android Studio**

Una vez instalado Android se procedió a descargar el SDK que trae el kit de desarrollo, el cual viene con un emulador virtual que permitirá ir probando conforme se va desarrollando la aplicación para teléfonos Android: (ver Figura 4.2)

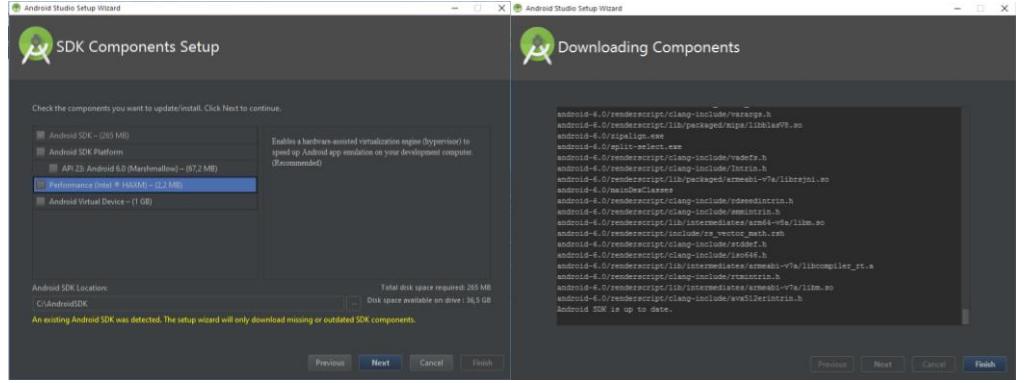

**Figura 4.2: Pantallas de Instalación del SDK**

Para el desarrollo del algoritmo primeramente se modelaron los objetos que serían tomados en cuenta para generar los horarios.

En el siguiente esquema se muestran la relación de las 5 clases usadas para el algoritmo de combinación que generará los horarios a partir de ciertas preferencias del estudiante (ver Figura 4.3).

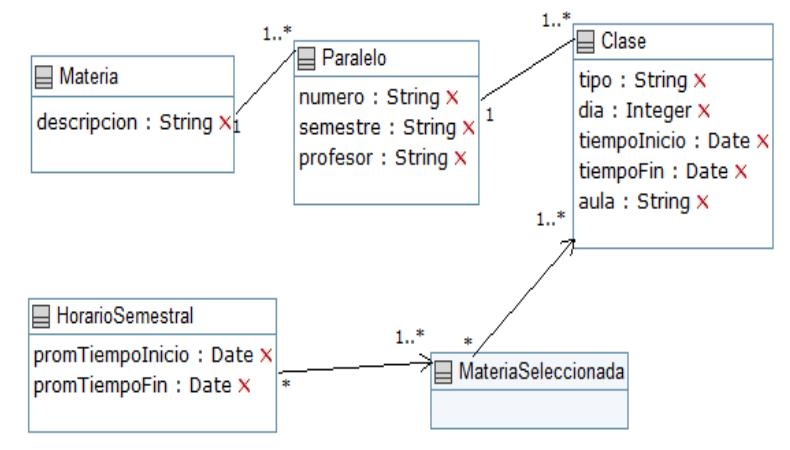

**Figura 4.3: Diagrama UML**

#### <span id="page-34-0"></span>**4.1 Definición del proceso de Generación de horarios**

Con respecto a funcionamiento de la arquitectura usada, después de elegir el paralelo base, la jornada y de hacer la selección de materias, el usuario ahora puede generar horarios.

El usuario inicia este proceso haciendo clic en el botón generar. A continuación, los objetos de las Materia, junto con la jornada y paralelo base, se envían al servidor. El servidor generará una lista de cada combinación posible con todas las materias escogidas. Los horarios estarán compuestos de cada paralelo con sus respectivos horarios de clases.

El servidor generará todos los horarios posibles. Posteriormente, comparará sistemáticamente cada combinación posible de horarios para ver qué combinaciones no tienen conflictos (es decir las materias no se superponen entre sí). Cada horario que no tiene conflictos e incluye todas las materias que el estudiante especificó se almacenará en una Lista de Horarios. Esta lista de horarios será visualizada de manera gráfica por parte del cliente en Android. Para llevar a cabo el algoritmo se usó como lenguaje de programación C#.

#### <span id="page-35-0"></span>**4.2 Algoritmo usado en la Generación de horarios**

Para cumplir el objetivo de generar horarios el algoritmo realiza iteraciones de manera sistemática empleando arreglos (formalmente conocidos como 'listas' en el lenguaje de programación).

Emplea un arreglo 'padre', el cual guarda información acerca de un posible horario, y como el fin del algoritmo es presentar todas las posibles combinaciones factibles este arreglo 'padre' puede llegar a tener miles de hijos (por ejemplo, con 5 materias elegidas, se obtuvo 121618 posibles horarios). Recordar que la referencia a 'horario' significa la combinación de paralelos en los cuales el estudiante puede registrarse sin generar ningún tipo de conflicto (cruce de horario), y respetando los criterios previamente elegidos (materias escogidas por el estudiante).

Continuando con la explicación, el arreglo 'padre' que en el código fuente está definido como 'horarios' tiene varios 'hijos' que en el código fuente consta como 'materiaSelecciones', cada uno guarda información del horario de una materia para un paralelo específico y este a su vez puede llegar a tener de 1 a 3 hijos dependiendo de las veces que se dicta cátedra (numero de clases en que es dictado a la semana la materia).

Esta es una explicación resumida y en términos simples, ya que el presente documento no pretende emular un "manual de diseño" de la aplicación, si desea mayor detalle puede revisar el código fuente que ha sido provisto junto con la documentación del proyecto.

#### <span id="page-36-0"></span>**4.3 Pantallas con diseño adaptativo**

Para lograr que la aplicación tenga un diseño adaptativo ante cualquier tamaño de pantalla se usó el framework Bootstrap: (ver Figura 4.4)

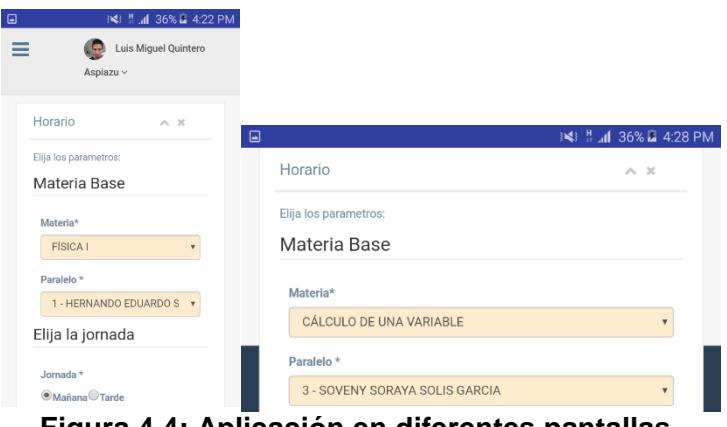

**Figura 4.4: Aplicación en diferentes pantallas**

#### <span id="page-36-1"></span>**4.4 Interfaz amigable**

En el diseño visual del cliente Android se buscó que la interfaz sea fácil de usar de modo que el usuario navegue e interactúe cómodamente en la aplicación: (ver Figura 4.5)

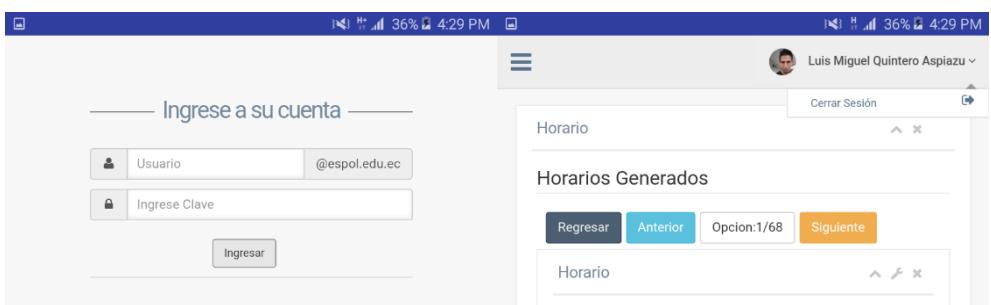

**Figura 4.5: Pantallas de la Aplicación**

### **CONCLUSIONES Y RECOMENDACIONES**

Finalmente hay que considerar que una herramienta que ayuda a planificar horarios es un recurso útil para el estudiante de ESPOL que le permite armar su horario de una manera eficiente.

Se encontró que los estudiantes no conocen de una herramienta tecnológica que generen horarios en base a las materias que deseen tomar, por lo que el acceso a una herramienta de este tipo les ayudaría a realizar su planificación en unos cuantos segundos, ya que esto les toma de 30 minutos a una hora a la gran mayoría.

Se concluye que mostrando los horarios en la aplicación, el estudiante tiene mayor opción de éxito en el horario escogido al elegir el que mejor se ajuste a sus necesidades.

Con el objetivo de mejorar la aplicación se recomienda agrupar los horarios propuestos al estudiante por profesores con el fin de que el estudiante tenga un criterio más de selección.

Se podría dar una mejor funcionalidad al software permitiendo que al seleccionarse el horario en épocas de registro, automáticamente por medio de un servicio web registre al alumno en los paralelos que conforman el horario seleccionado.

Sería de mucha utilidad incorporar la funcionalidad de generar horarios al sistema académico de ESPOL, ya que es la herramienta que usa el estudiante para registrarse.

## <span id="page-38-0"></span>**BIBLIOGRAFÍA**

- [1] Tribunal electoral de la ESPOL. PADRON PROVISIONAL ESTUDIANTES (2015)[Online]. **Disponible** en: http://www.espol.edu.ec/mail/tribunal/2014/PADRON PROVISIONAL ESTUDIANTES-2015.xlsx
- [2] S. Mayer. My Class Schedule. [Online]. Disponible en: https://play.google.com/store/apps/details?id=de.rakuun.MyClassSchedule.free
- [3] E.Yayıncılık. Course Schedule. [Online]. Disponible en: https://play.google.com/store/apps/details?id=com.kazanim.dersprogrami
- [4] Ice Media Creative. Class Timetable. [Online]. Disponible en: https://play.google.com/store/apps/details?id=com.icemediacreative.timetable
- [5] SCRUMstudy, "A Guide to the SCRUM BODY OF KNOWLEDGE", 2016 ed., Arizona, 2016, pp. 330-331.
- [6] Gobierno Nacional de la República del Ecuador. "El buen vivir en la constitución", [Online]. Disponible en: http://www.secretariabuenvivir.gob.ec/elbuen-vivir-en-la-constitucion-del-ecuador/
- [7] G.V. Urbina, Evaluación de proyectos, Sexta ed., México, McGRAW HILL INTERAMERICANA EDITORES, 2010, pp. 332-333.

## **ANEXOS**

### **ANEXO 1: PLANTILLA DE LA ENCUESTA**

<span id="page-39-0"></span>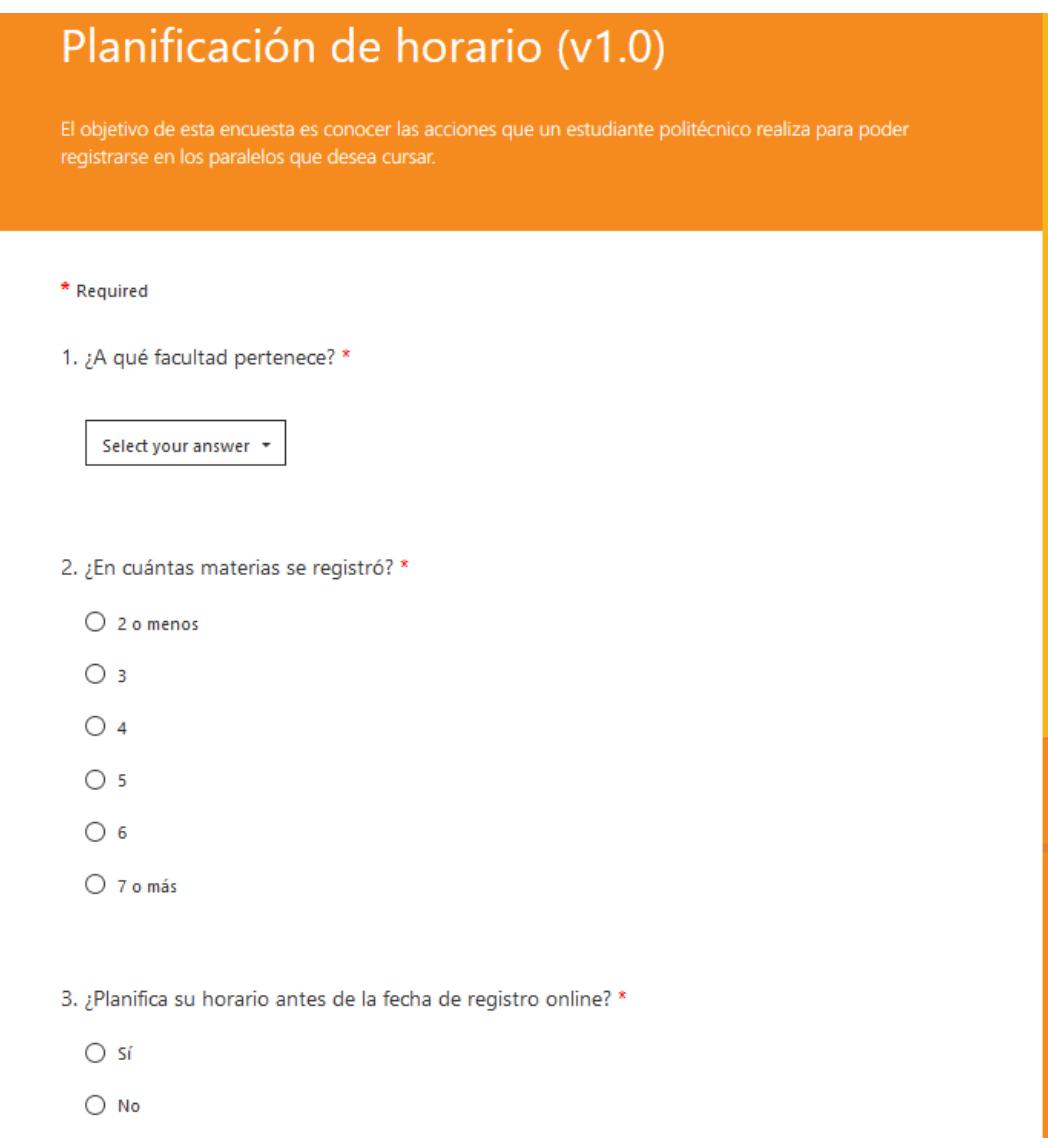

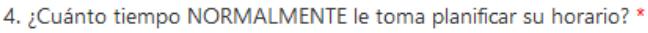

- $\bigcirc$  menos de 15 minutos
- $\bigcirc$  de 15 a 30 minutos
- de 30 minutos a 1 hora
- $O$  de 1 a 2 horas
- más de 2 horas

#### 5. A la hora de su registro online en el Académico: \*

En caso de inconvenientes y no poder registrarse en el paralelo que había planificado (ya sea por no alcanzar cupo, paralelo cerrado a última hora, hora de clase cambiada, etc). ¿Qué solución opta?

 $\bigcirc$  En ese momento, vuelvo a planificar mi horario

 $\bigcirc$  Rápidamente me registro en cualquier paralelo que me permita el academico (selección al azar)

 $\bigcirc$  No me registro en ese paralelo y espero ampliar cupo

 $\bigcirc$  No me registro y eligo otro paralelo de otra materia para "cubrir el hueco"

 $\circ$ Nunca he tenido ese problema, siempre desde mi primer semestre me registro en los paralelos que he planificado

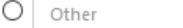

 $\sim$ 

6. ¿Conoce alguna herramienta tecnológica (software) que le permita generar automáticamente un horario en base a las materias que quiere ver? (en caso de "Sí", escriba el nombre de la aplicación)

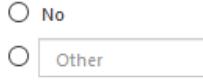

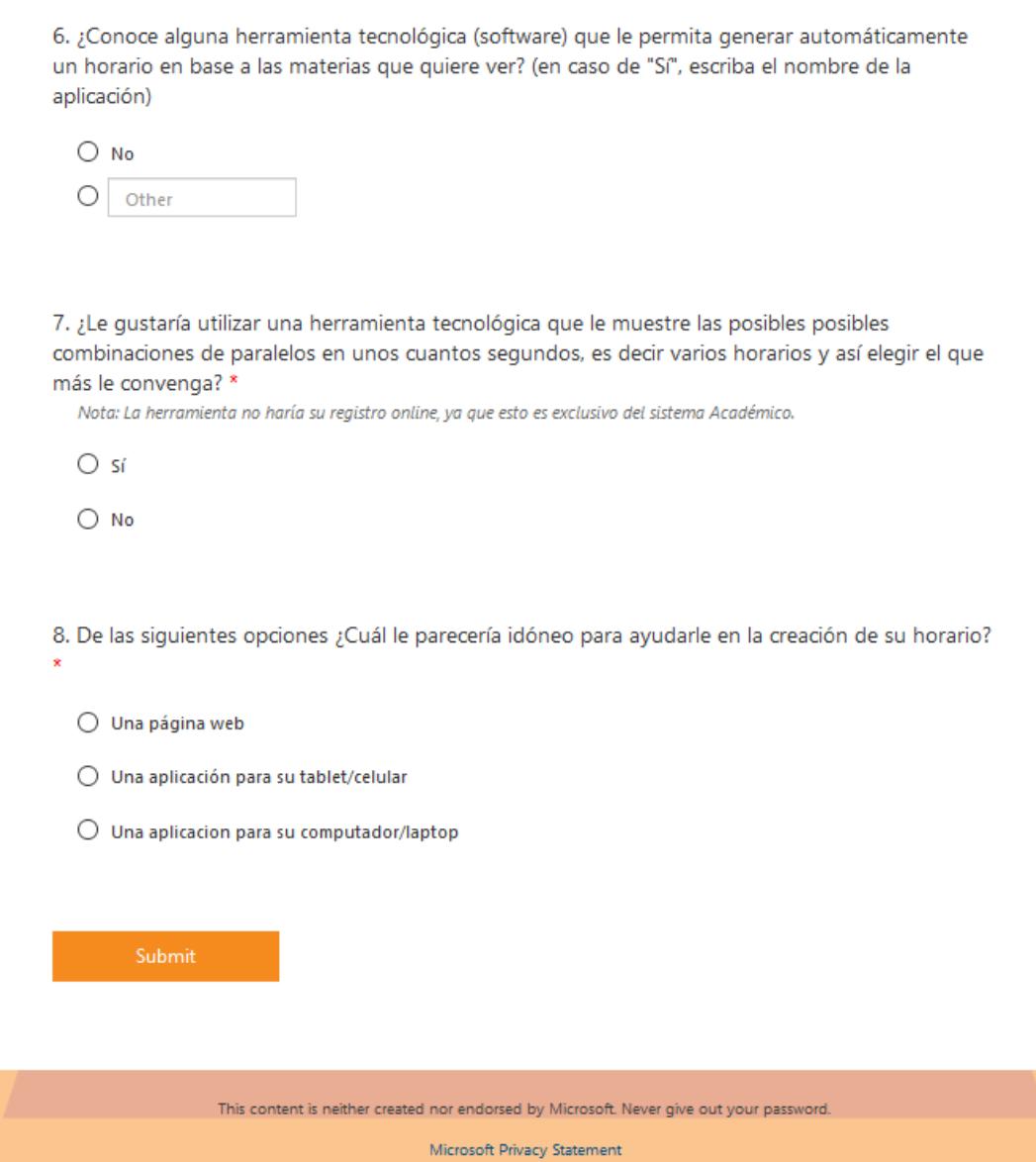

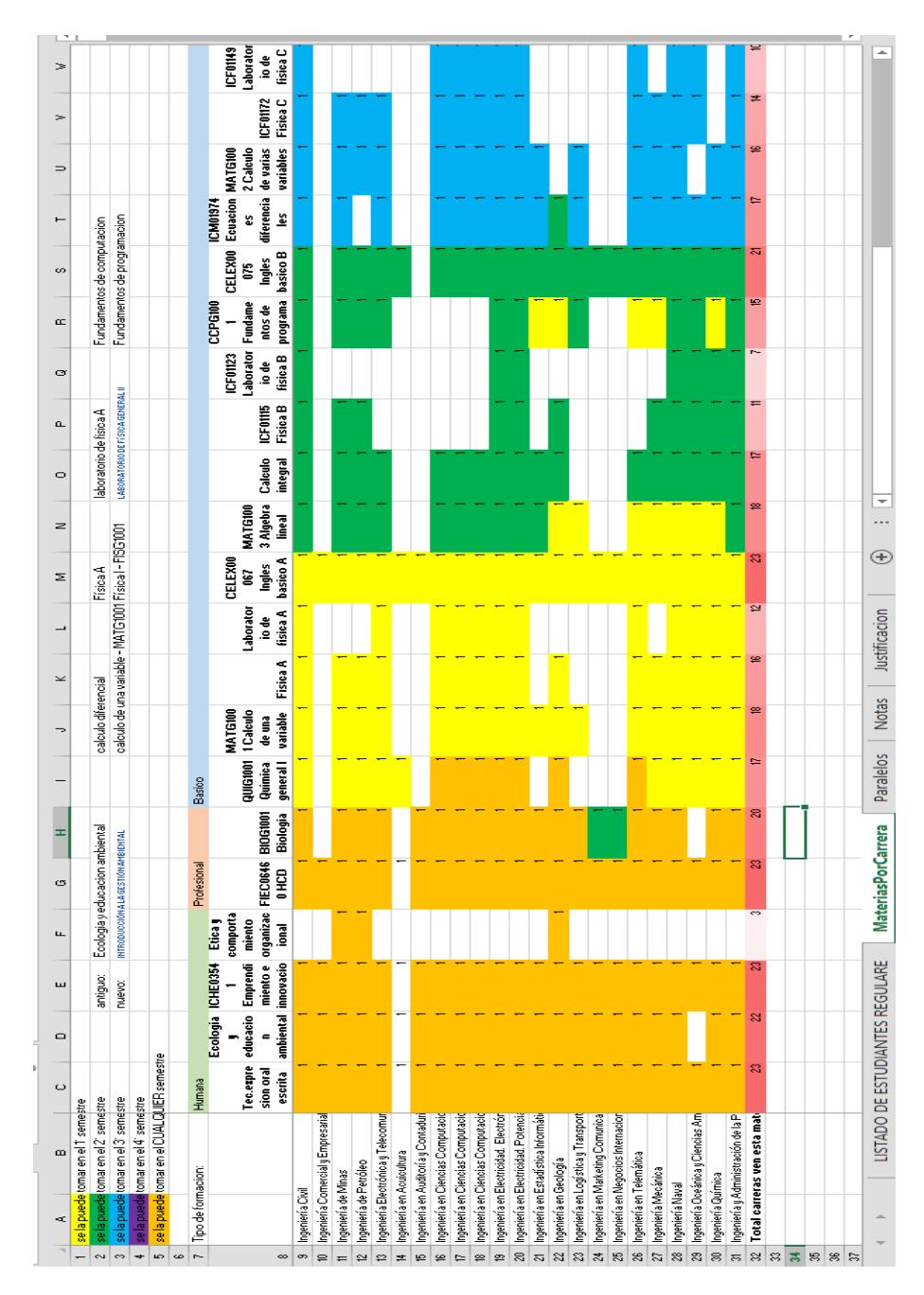

### **ANEXO 2: Excel análisis materias más demandadas**